# Windows Server NTP 설정 가이드

## Author

이종하(lovemind.tistory.com)

# **Contents**

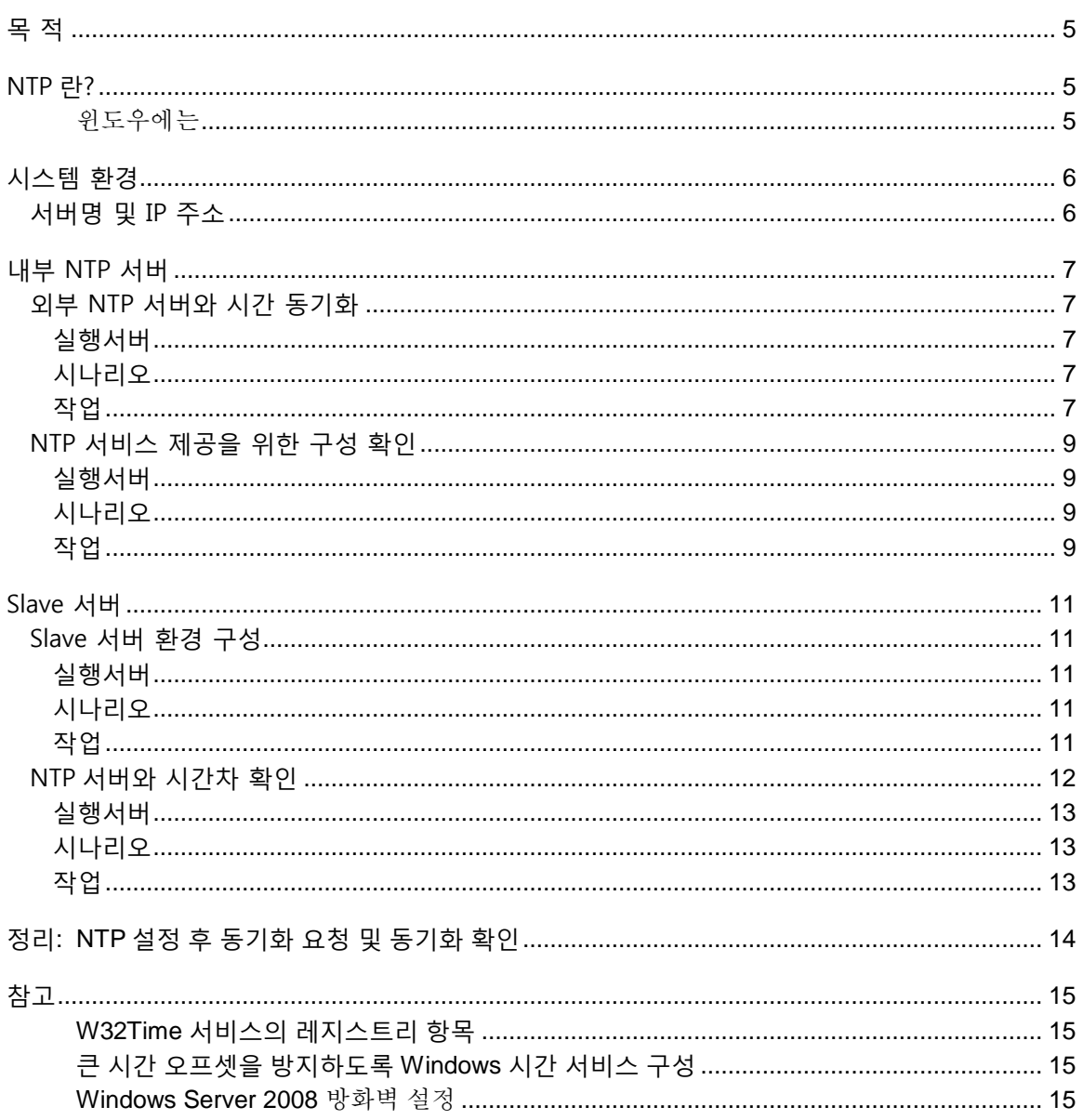

## <span id="page-4-0"></span>목 적

내부 네트워크 환경으로 구성되어 있는 서버시스템의 시스템 시간을 동일하게 구성하여 데이터의 신뢰성을 높이고자 한다.

## <span id="page-4-1"></span>NTP 란?

Network Time Protocol(네트워크 시간 프로토콜)의 약자로 네트워크 환경으로 구성된 장비(서버, PC, 통신장비, 방화벽 장비 등)의 시스템 시간을 동기화 하기 위한 규약이다.

#### <span id="page-4-2"></span>윈도우에는

- 모든 윈도우서버는 NTP 서버가 될 수 있다.
- 모든 서버의 방화벽에서 UDP 123 번이 열려있어야 한다.
- ◆ NTP 서버와의 시간차이가 많이 날 경우(기본값: 15 시간) 동기화 되지 않는다. 실제 시간과 근접한 시간으로 변경 후 동기화 할 수 있도록 한다.
- 데이터 일치를 위하여 동기화(Sync)요청을 하더라도 즉시 반영되는 것이 아니라, 조금씩 맞춰 간다. (예: Server#2 서버가 Server#1 서버 보다 시간이 빠를 경우, Server#1 번의 시간으로 Server#2 의 시스템시간을 동기화 할 경우, 동일한 시간대의 데이터가 생성되므로, 데이터 정합성에 오류가 발생한다. 이에 시간 동기화는 즉시 반영되는 것이 아니라, 조금씩 그 차이를 줄여나가는 방식이다. – 표 12 참조 )

# <span id="page-5-0"></span>시스템 환경

NTP 시간을 제공해주는 서버를 "NTP 서버", NTP 서버로 시간 동기화를 요청하는 서버를 "Slave 서버"로 명명한다.

## <span id="page-5-1"></span>서버명 및 IP 주소

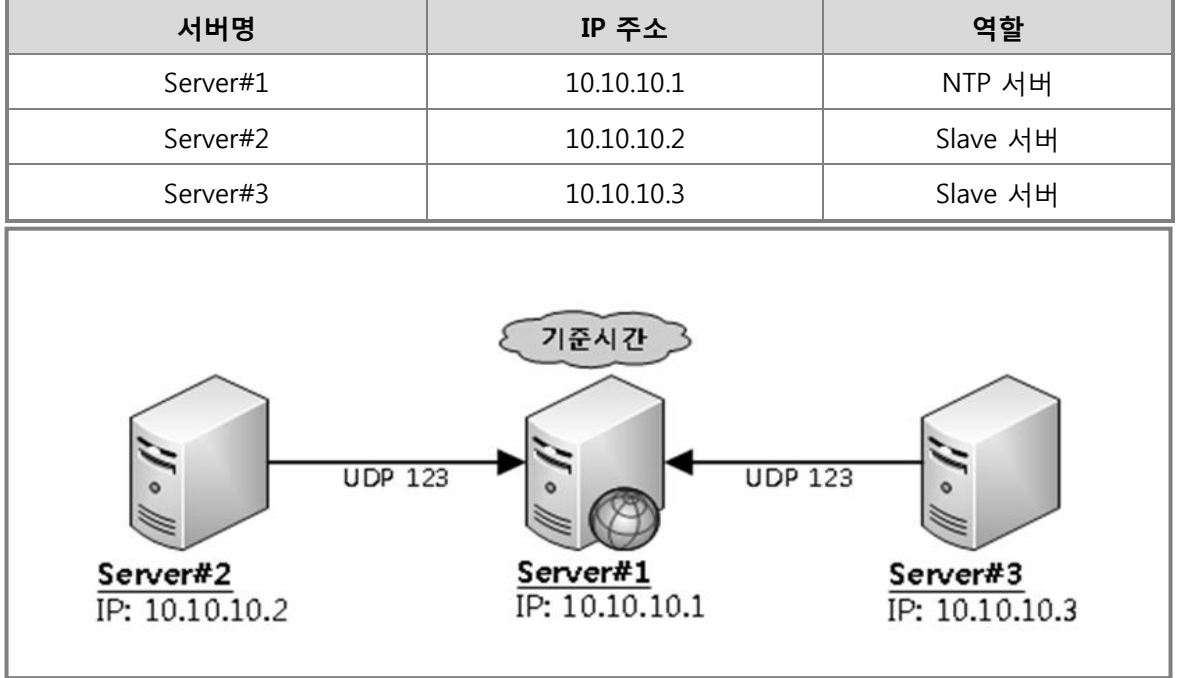

## <span id="page-6-0"></span>내부 NTP 서버

## <span id="page-6-1"></span>외부 NTP 서버와 시간 동기화

내부 NTP 서버 시스템 시간을 인터넷 표준시(예:time.windows.com)으로 설정한다.

## <span id="page-6-2"></span>실행서버

Server#1(IP:10.10.10.1)

## <span id="page-6-3"></span>시나리오

내부 NTP 서버 역할로 운용할 서버의 시간 동기화 대상을 외부 NTP(예:time.windows.com)으로 설정하고, 설정(레지스트리)값을 확인 후 동기화 작업을 수행한다.

## <span id="page-6-4"></span>작업

1. 외부 NTP 서버를 기준으로 시간동기화 설정을 한다.

\* 시작 -> cmd

-> w32tm /config /syncfromflags:manual /manualpeerlist:time.microsoft.com /update

#### 표 1: 예상결과

C:\>w32tm /config /syncfromflags:manual /manualpeerlist:time.microsoft.com /update 명령이 성공적으로 완료되었습니다.

2. Windows Time 서비스의 설정값(레지스트리) 확인

\* 시작 -> cmd -> w32tm /dumpreg /subkey:Parameters

#### 표 2: 예상 결과

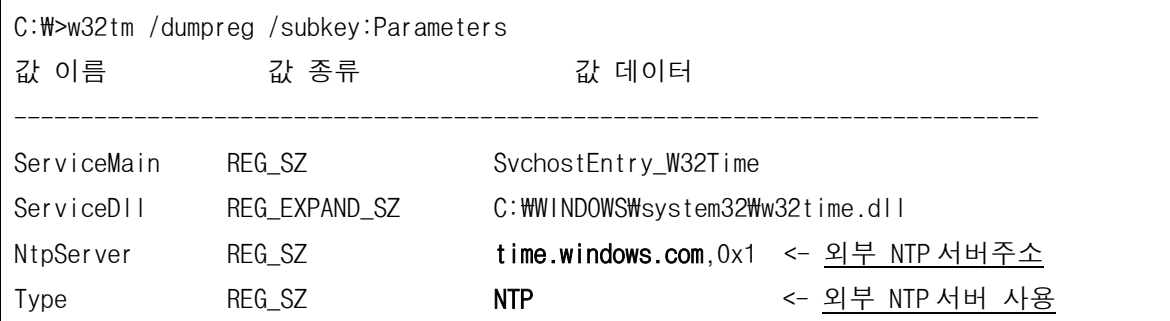

3. Windows Time 서비스 재시작

\* 시작 -> cmd -> net stop w32tm

-> net start w32tm

#### 표 3: 예상결과

 $C:\mathbb{W}\rightarrow$ net stop w32time Windows Time 서비스를 멈춥니다.. Windows Time 서비스를 잘 멈추었습니다.

C:\>net start w32time Windows Time 서비스를 시작합니다.. Windows Time 서비스가 잘 시작되었습니다.

4. 시간 동기화

\* 시작 -> cmd -> w32tm /resync

#### 표 4: 예상결과

#### [정상]

C:\>w32tm /resync 로컬 컴퓨터에 다시 동기화 명령을 보내는 중 명령이 성공적으로 완료되었습니다. [오류] : 방화벽에서 외부 UDP 123 포트가 막혀있을 경우 발생할 수 있다. C:\>w32tm /resync 동기화 명령 전송 - local computer... 사용 가능한 시간 데이터가 없어 컴퓨터가 동기화하지 못했습니다.

## <span id="page-8-0"></span>NTP 서비스 제공을 위한 구성 확인

내부 NTP 서버가 외부 NTP 서버를 참조하는지 확인한다.

### <span id="page-8-1"></span>실행서버

Server#1(IP:10.10.10.1)

## <span id="page-8-2"></span>시나리오

내부 NTP 서버 역할로 운용할 서버의 서비스를 확인하여 Slave 서버에서 연결 할 수 있도록 구성 값을 확인한다.

## <span id="page-8-3"></span>작업

- 1. Windows Time 서비스 구동 확인
	- \* 시작 -> cmd -> sc query w32time

표 5: 예상 결과

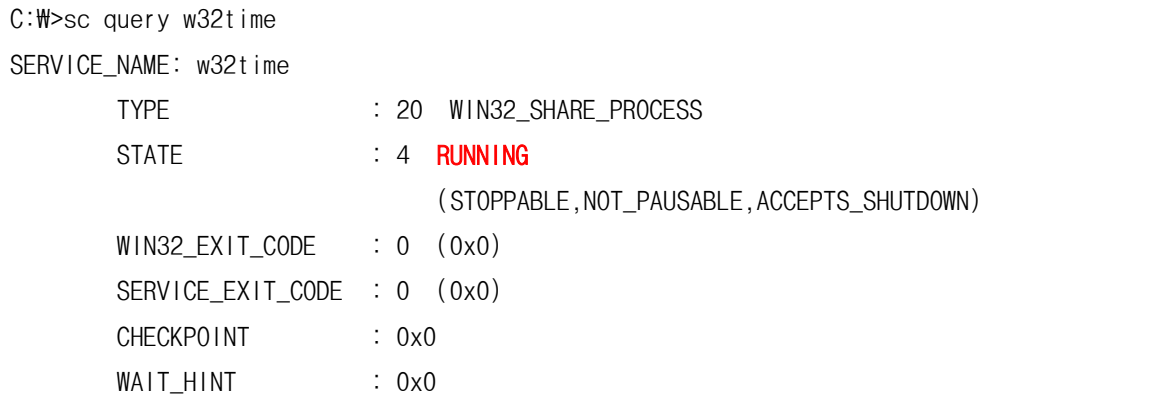

2. NTP 서비스 구동 확인

\* 시작 -> cmd -> netstat –ano | findstr 123

표 6: 예상 결과

| C:\>netstat -ano   findstr 123 |                            |                   |      |
|--------------------------------|----------------------------|-------------------|------|
|                                | $\text{UDP} = 0.0.0.0.123$ | $\star$ : $\star$ | 1128 |
| l IDP                          | 0.0.0.0:62123              | $\star$ $\star$   | 1428 |
|                                | UDP $[::]$ :123            | $\star$ $\star$   | 1128 |

## <span id="page-10-0"></span>Slave 서버

## <span id="page-10-1"></span>Slave 서버 환경 구성

내부 NTP 서버(IP:10.10.10.1)를 기준으로 Slave 서버의 시스템 시간을 설정한다. 시간차이가 너무 많을 경우 동기화가 되지 않으니, 수동으로 근접한 시간을 맞추고 동기화 할 수 있도록 한다.

### <span id="page-10-2"></span>실행서버

Server#2(IP:10.10.10.2) Server#3(IP:10.10.10.3) (각 서버별로 수행)

#### <span id="page-10-3"></span>시나리오

시간 동기화 대상을 내부 NTP 서버(IP:10.10.10.1)로 설정하고, 동기화 작업을 수행한다.

### <span id="page-10-4"></span>작업

1. 내부 NTP 서버(IP:10.10.10.1)를 기준으로 시간동기화 설정을 한다.

\* 시작 -> cmd

-> w32tm /config /syncfromflags:manual /manualpeerlist:10.10.10.1 /update

#### 표 7: 예상결과

C:\>w32tm /config /syncfromflags:manual /manualpeerlist:10.10.10.1 /update 명령이 성공적으로 완료되었습니다.

#### 2. Windows Time 서비스의 설정값(레지스트리) 확인

\* 시작 -> cmd -> w32tm /dumpreg /subkey:Parameters

#### 표 8: 예상 결과

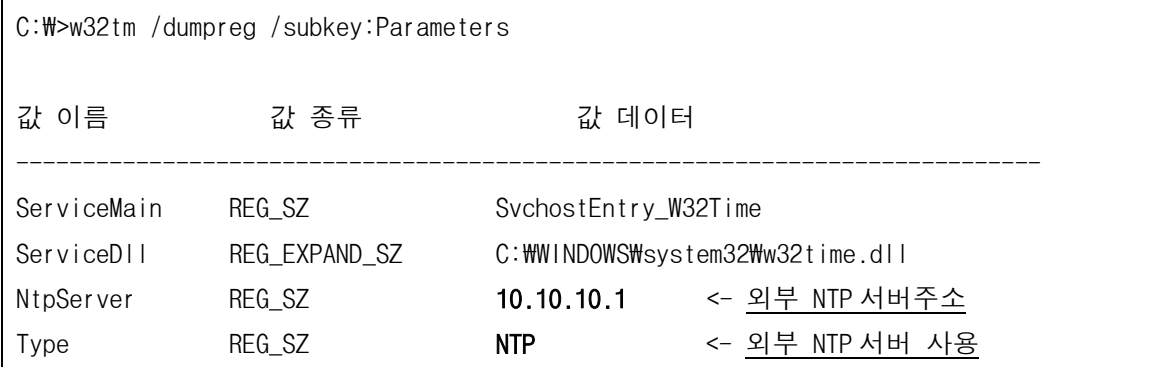

3. Windows Time 서비스 재시작

\* 시작 -> cmd -> net stop w32tm

-> net start w32tm

#### 표 9: 예상결과

C:\>net stop w32time Windows Time 서비스를 멈춥니다.. Windows Time 서비스를 잘 멈추었습니다.  $C:\mathbb{W}\rightarrow$ net start w32time Windows Time 서비스를 시작합니다.. Windows Time 서비스가 잘 시작되었습니다.

- 3. 시간 동기화
	- \* 시작 -> cmd -> w32tm /resync

#### 표 10: 예상결과

C:\>w32tm /resync 로컬 컴퓨터에 다시 동기화 명령을 보내는 중 명령이 성공적으로 완료되었습니다.

## <span id="page-11-0"></span>NTP 서버와 시간차 확인

특정 서버(ex.NTP 서버)와 실행한 서버와의 시간차이를 확인한다.

## <span id="page-12-0"></span>실행서버

Server#2(IP:10.10.10.2) Server#3(IP:10.10.10.3) (각 서버별로 수행하여 확인 할 수 있다.)

### <span id="page-12-1"></span>시나리오

특정서버(Master Server:10.10.10.1)와 Slave Server(10.10.10.2)시간 동기화 대상을 Master Server 설정하고, 동기화 작업을 수행한다.

### <span id="page-12-2"></span>작업

1. Master Server 를 기준으로 시간동기화 설정을 한다.

\* 시작 -> cmd -> w32tm /stripchart /dataonly /computer:10.10.10.1

비교대상 서버와 시간이 일치한다면, 하기와 유사한 결과값을 볼 수 있다.

#### 표 11: 예상결과

C:\> w32tm /stripchart /dataonly /computer:10.10.10.1 Tracking 10.10.10.1 [10.10.10.1]. The current time is 2012-04-18 오후 19:17:13 (local time). 19:17:13, +00.2676328s -> 비교 대상 서버와 +00.2676328 초만큼 차이가 난다. 19:17:15, +00.2593851s 19:17:17, +00.2589499s 19:17:19, +00.2428931s ^C -> -> 중지하기 위해서는 "Ctrl + c" 를 누르면 된다. +00.xxxxxxx(또는 -00.xxxxxxx)로 대상 NTP 서버와 차이나는 시간만큼 표기된다. 예) +120.2428931s -> +120 초 차이가 남

# <span id="page-13-0"></span>정리: NTP 설정 후 동기화 요청 및 동기화 확인

#### 표 12: Slave 서버 동기화 설정

## ✓ NTP 서버 (IP:10.10.10.1) 서버를 시스템 시간으로 설정한다. C:\>w32tm /config /syncfromflags:manual /manualpeerlist:10.10.10.1/update 명령이 성공적으로 완료되었습니다.  $\checkmark$  Windows Time 서비스를 재기동한다.  $C:\mathbb{W}\rightarrow$ net stop w32time Windows Time 서비스를 멈춥니다.. Windows Time 서비스를 잘 멈추었습니다.  $C:\mathbb{W}\rightarrow$ net start w32time Windows Time 서비스를 시작합니다.. Windows Time 서비스가 잘 시작되었습니다.  $V$  NTP 서버(IP:10.10.10.1)로 지정한 서버와 동기화를 요청한다.  $C:\mathsf{W}\geq\mathsf{W}32$ tm /resync 로컬 컴퓨터에 다시 동기화 명령을 보내는 중 명령이 성공적으로 완료되었습니다.  $\checkmark$  NTP 서버(IP:10.10.10.1)와 실행 중인 서버와의 시간차이를 확인한다. C:\>w32tm /stripchart /dataonly /computer:10.10.10.1 10.10.10.1[10.10.10.1:123] 추적 중 현재 시간은 2012-04-19 오후 22:47:25 입니다. 22:47:25, +23.2364090s 22:47:27, +22.7004942s -> 조금씩이지만 차이가 줄어드는 것을 볼 수 있다. 22:47:30, +22.1639462s 22:47:32, +21.6430236s ^C -> -> 중지하기 위해서는 "Ctrl + c"를 누르면 된다.

# <span id="page-14-0"></span>참고

### <span id="page-14-1"></span>W32Time 서비스의 레지스트리 항목

SITE: http://support.microsoft.com/kb/223184/KO/

#### <span id="page-14-2"></span>큰 시간 오프셋을 방지하도록 Windows 시간 서비스 구성

SITE: http://support.microsoft.com/kb/884776/ko

### <span id="page-14-3"></span>**Windows Server 2008** 방화벽 설정

#### NTP Sync Response(IN/UDP)

netsh advfirewall firewall add rule name="NTP Sync Response(IN/UDP)" protocol=UDP dir=in action=allow localport=123

( command 창이 관리자 권한으로 실행되어있어야 한다.)